#### <image/nation>

Tech Training Series

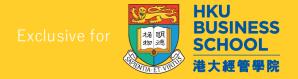

# JavaScript Programming (2024/2025)

#### Introduction Level

by
Sunny NG
<image/nation>

# To download the slides bit.ly/in-download

#### In this workshop (3 hours)

- Web Triangular
- HTML
- CSS
- JavaScript
- Basic Syntax
- HTML
- CSS
- JavaScript

- Browser Dev Tools
- Online Coding Playground
- Modern Code Editors
- What is JSON?
- Processing JSON Data
- Simple JS DataVisualization with JSON

# Sunny Ng 吳新陸

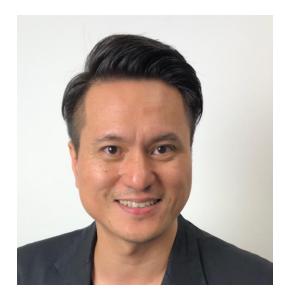

Master of Fine Art, CityU (HK)
Master of Science, HKU
Bachelor of Science, UH (UK)

- Founder / Master Trainer Image Nation
- Part-time Lecturer HKU, HKUSPACE, City University of Hong Kong
- Developer AI, Web, Mobile, WeChat & IoT
- Content Creator Video producing / Live streaming
- Certified Azure Al Engineer
- AWS Solution Architect Associate
- Alibaba Cloud Certified Professional
- AWS Academy Educator
- Email: <u>sunny.ng@imagenation.com.hk</u>
- in linkedin.com/in/ngsunny/
- github.com/ngsanluk

#### Required Software

Make sure you have the following software installed

- 1. Google Chrome Browser
- 2. Visual Studio Code
- 3. Node js

#### Web Development Triangular

- HTML
- CSS
- JavaScript (JS)

A web page is a combination of codes in HTML, CSS & JavaScript files that rendered nicely by a browser

Popular browsers include Google Chrome, Firefox, Safari

#### HTML

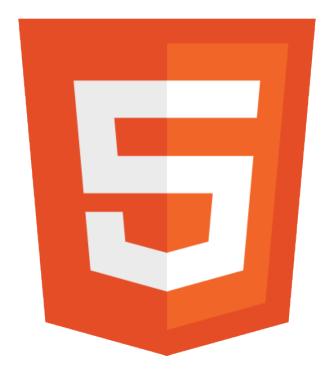

#### HTML

- HyperText Markup Language
- The standard markup language for structuring and delivering web contents
- HTML5 is the latest version
- HTML5 is designed mobile friendly
- File name usually ends with .html extension (e.g. index.html)

#### Some frequent used HTML tags

#### Semantic Tags Structuring web contents

```
<main>
<section>
<article>
```

<header>

<footer>

<aside>

<nav>

<figure>

#### Other tags

basic formatting function

```
<h1>, <h2>, <h3>, <h4>, <h5>, <h6></h5>, <h6></h></h></k></k></k></k>
```

## HTML5 sample codes

```
<!DOCTYPE html>
<ht.ml>
 <head>
   <meta charset="utf-8">
   <title>Demo</title>
 </head>
 <body>
   <nav>Navigation Menu
   <section>Main content ...
   <aside>side column</aside>
   <footer>footer navigation menu</footer>
 </body>
</html>
```

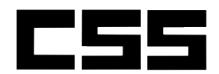

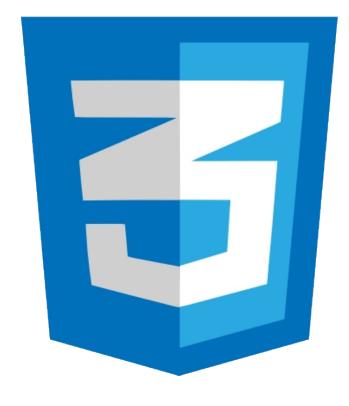

#### CSS

- Cascading Style Sheet
- A style sheet language used for styling the presentation of a web document written in a HTML
- The latest version is CSS3
- CSS3 offers rich visual effect including animation and transition
- File name usually ends with .css extension (e.g. master.css)

# CSS sample codes

```
Tag selector
nav {
  background: #CCCCCC;
#main-content {
                             ID selector. Starts with #
  padding: 2em;
                             Class selector. Starts with ...
.product-photo {
  width: 100%;
nav ul li a {
                             Nested selector.
  padding: 1em;
```

#### **Z**L

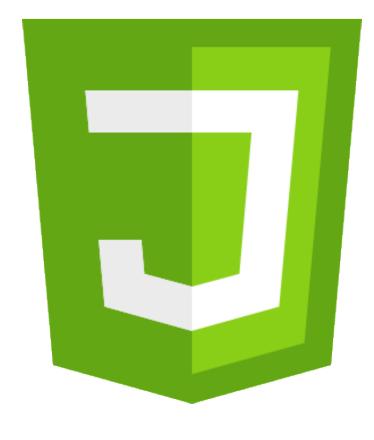

# JavaScript (JS)

- Alongside HTML and CSS, JavaScript is one of the three core technologies of the web content production
- JavaScript handles user interaction and dynamic content loading from server side
- Started as a front-end tool, JavaScript recently is also popular for back-end development (Node.js)
- File name usually ends with \_js extension (e.g. app.js)

## JavaScript sample codes

```
function sum(a, b) {
    return a + b;
}

sum(10, 20);
sum(100, 200);
```

## **ECMAScript**

- ECMAScript (or ES) is a trademarked scripting-language specification standardized by Ecma International (European Computer Manufacturers Association)
- Browser vendors follow ECMAScript's specification to implement JavaScript features for their browsers
- Current browsers vendor widely support ES5 edition
- Coming version is ES6 (also widely referred as ES2015)
- ES7 is also under early development (also referred as ES2016)

## **ECMAScript Editions**

| Year | Name           | Description                                                      |
|------|----------------|------------------------------------------------------------------|
| 1997 | ECMAScript 1   | First Edition.                                                   |
| 1998 | ECMAScript 2   | Editorial changes only.                                          |
| 1999 | ECMAScript 3   | Added Regular Expressions. Added try/catch.                      |
|      | ECMAScript 4   | Was never released.                                              |
| 2009 | ECMAScript 5   | Added "strict mode". Added JSON support.                         |
| 2011 | ECMAScript 5.1 | Editorial changes.                                               |
| 2015 | ECMAScript 6   | Added classes and modules.                                       |
| 2016 | ECMAScript 7   | Added exponential operator (**). Added Array.prototype.includes. |

#### ECMAScript browser support

- ECMAScript 3 is fully supported by all browsers
- ECMAScript 5 is fully supported in all modern browsers
- When we say modern browsers, we mean the browsers that offer good support to HTML5, CSS3 and ES5
- ECMAScript 6 (ES6) is partially supported in most modern browsers
- ECMAScript 7 is poorly supported in all browsers

## ES6 is widely used

- Many web developments support ES6 as development language since ES6 solve many major problems of previous version and therefore benefits development process in great deal.
- Coded in ES6 will however be converted to ES5 by development for better compatibility at run time
- The process of converting is known as transpiling

# TypeScript (TS)

- TypeScript is a free and open-source programming language developed and maintained by Microsoft
- It is a strict superset of JavaScript, and adds optional static typing and class-based objectoriented programming to the language

```
class Person {
    private name: string;
    private age: number;
    private salary: number;

    constructor(name: string, age: number, salary: number) {
        this.name = name;
        this.age = age;
        this.salary = salary;
    }

    toString(): string {
        return `${this.name} (${this.age}) (${this.salary})`;
    }
}
```

#### Remember we said?

A web page is a combination of coding in HTML, CSS & JavaScript files that rendered nicely by a browser.

#### HTTP Request & Response

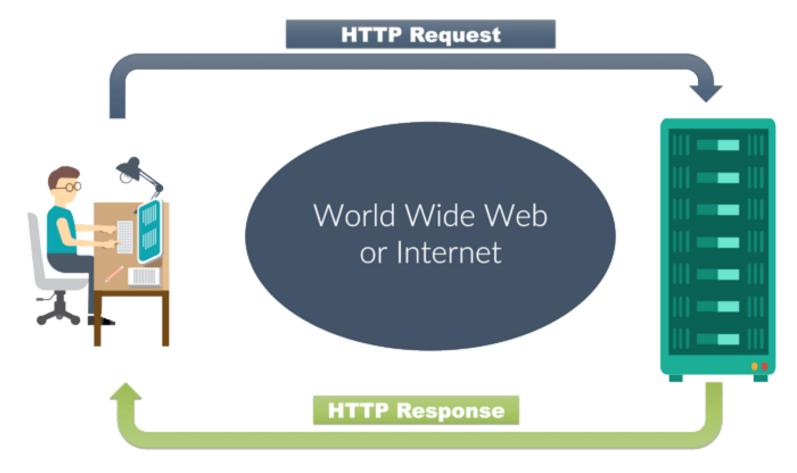

Response from server is usually a combination of HTML, CSS, JS and images

# Let's do some hacking on HTML, CSS & JavaScript (Just for fun. Absolutely legal.)

# Open yahoo.com in Google Chrome & Use Dev Tools

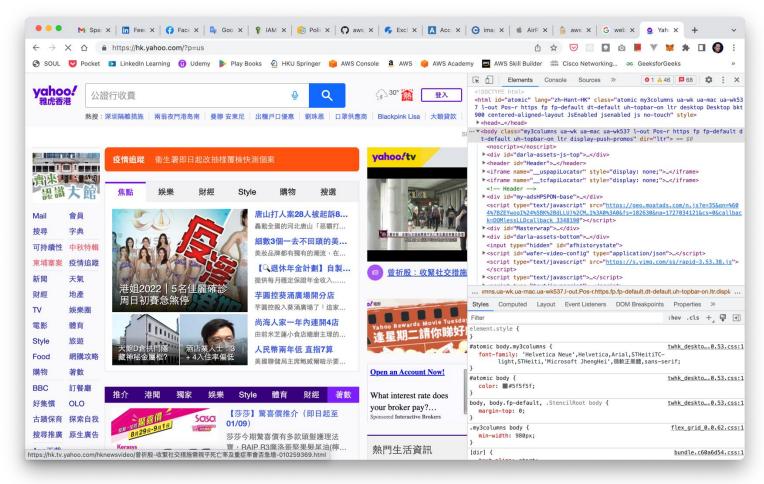

#### To Open Chrome Dev Tools

At Google Chrome menu, go to View -> Developer -> Developer Tool

- Or use keyboard shortcut
- Mac: CMD + SHIFT + C
- Windows: CTRL + SHIFT + C

Or click at the

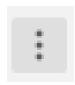

AWS Skill Builder (150) Cisco Networking. New Window #N New Incognito Window Φ₩N 免費送你iPad Air 7#L Bookmarks 53 之後再批 Print... ₩P ₩F Save Page As... More Tools Create Shortcut.. Settings 公無⊗ Clear Browsing Data.. Extensions Task Manager 購攻略睇優惠 **Developer Tools** 

button, chose More Tools -> Developer Tools

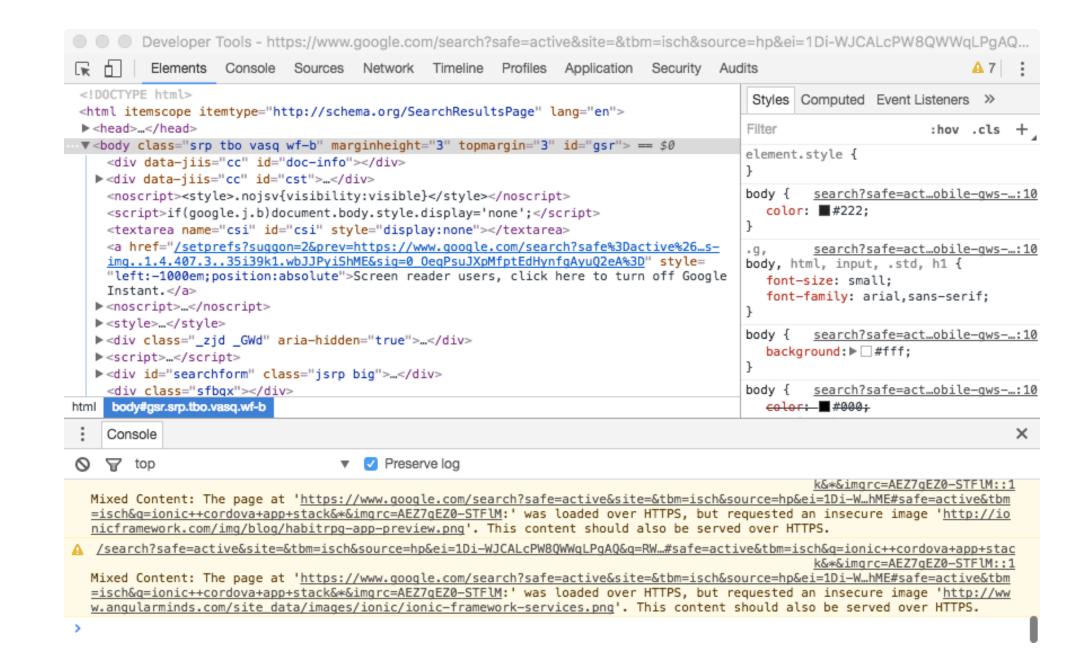

#### Hack #1: Modify HTML contents

- Choose Elements tab
- Double-click any DOM object and make some changes
- DOM: Document Object
   Model
- You will see result on the browser

```
Console
                   Sources
Elements
             CT CCOSS- ETSC(II) INCTERNA
           ▼<li class="List(n) Mb(12px)
             ▼<a href="https://hk.news.v
              5%93%A1%E7%96%91%E4%B8%8D...
              B9%E8%A2%AB%E5%88%B6%E6%9C
              (16px) LineClamp(1,20px) F
              1) V(h) active_V(v)" data-
              os:1;itc:0;pkgt:need_to_kn
              ccode:ntk single feed zh-
              efault desktop ga noSpl
              af62-3d2d-848a-5b99f3fff76
              油;cposy:4;aid:e7e7309d-d21
              s:jarvis;" data-rapid_p="6
                <span>外賣員不滿等太耐向老闆
                ::after
              </a>
```

## Hack #2: Modify CSS styles

- Right-click at any news
   title on web page content
   and choose Inspect
- Choose Styles tab
- In the Styles tab, scroll all the way till you see color property
- Change the color to green

```
Styles Computed Layout Event Listeners DOM Break
Filter

#atomic .C\(\\#324fe1\) {
   color: ■#324fe1;
}
#atomic .Td\(n\) {
   vext-decoration: ▶ none;
}

#atomic .Fw\(700\) {
   font weight: 700;
}

#atomic .Td\(n\), #atomic .Td\(n\)\:f:focus {
   text-decoration: ▶ none;
}
```

#### Hack #3: Code some JavaScript

- Choose Console tab
- Type the following statement
- document.title="HELLO"
- You will see the title of the browser tab change to "Hello"

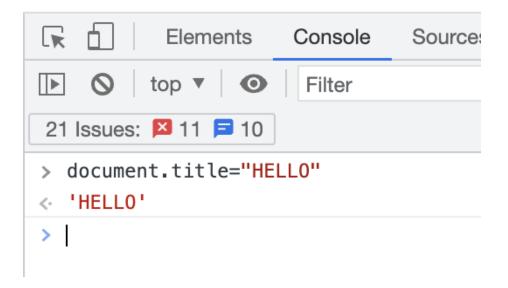

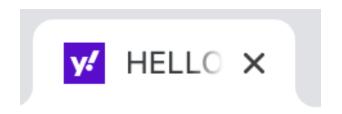

# Online Coding Playground for HTML / CSS / JavaScript quick testing

# JSFiddle jsfiddle.net

Let's have some fun by building a mini web apps

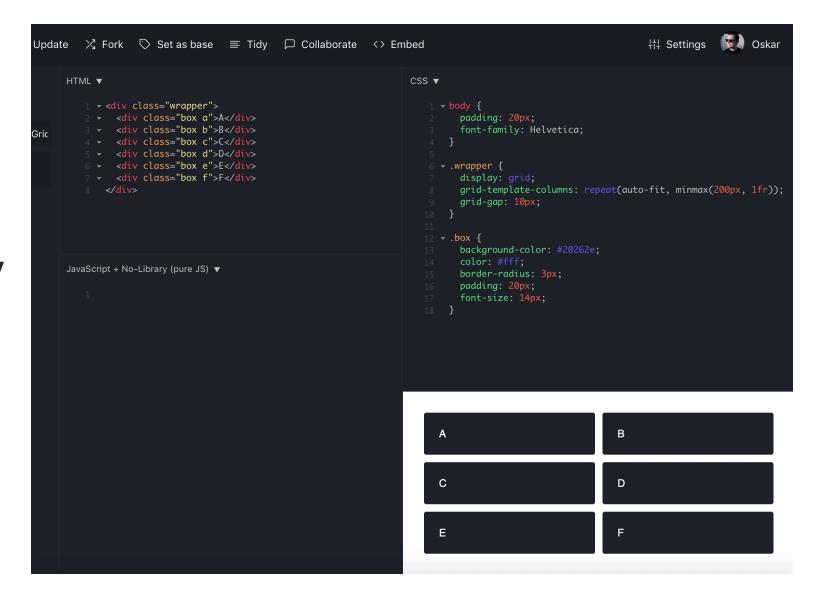

## Lucky Draw Mini Game

```
HTML ▼
                                                                                  CSS ▼

    Tidy

   1 ▼ <h1>Lucky Draw</h1>
                                                                                      1 ▼ #lucky-number {
                                                                                           font-size: 1200%;
    * <div id="lucky-number">?</div>
                                                                                          color: #CC0000;
    5 * <button onclick="play()">PLAY</button>
                                                                                      7 text-align: center;
JavaScript + No-Library (pure JS) ▼
                                                                                                              Lucky Draw
   1 ▼ function play() {
        luckyNumber = document.getElementById("lucky-number");
        luckyNumber.innerHTML = Math.floor(Math.random() * 11 + 10);
                                                                                                                        PLAY
```

## Completed Codes

https://jsfiddle.net/sunnyng/trsa271m/25/

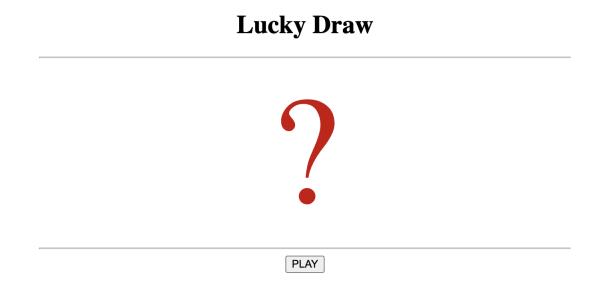

# Other Popular Online Coding Playground

# CodePen codepen.io

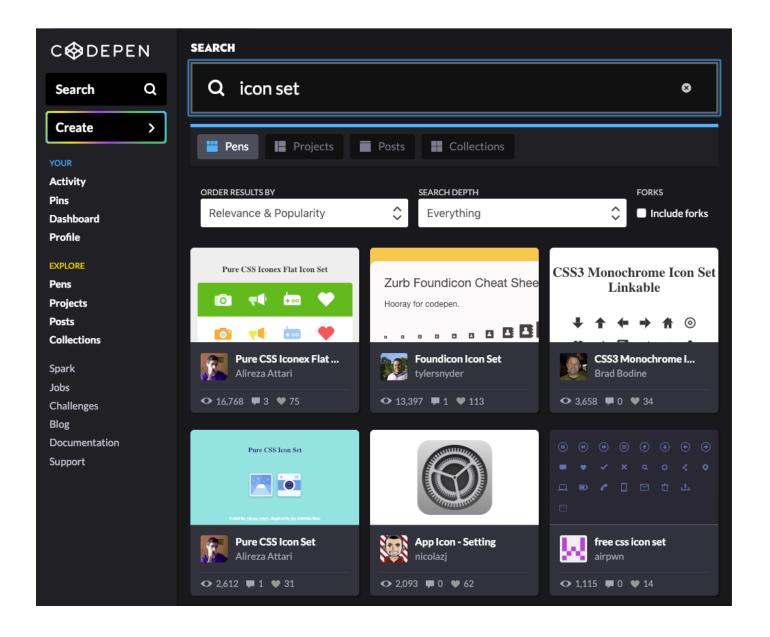

#### CodeSandbox.io

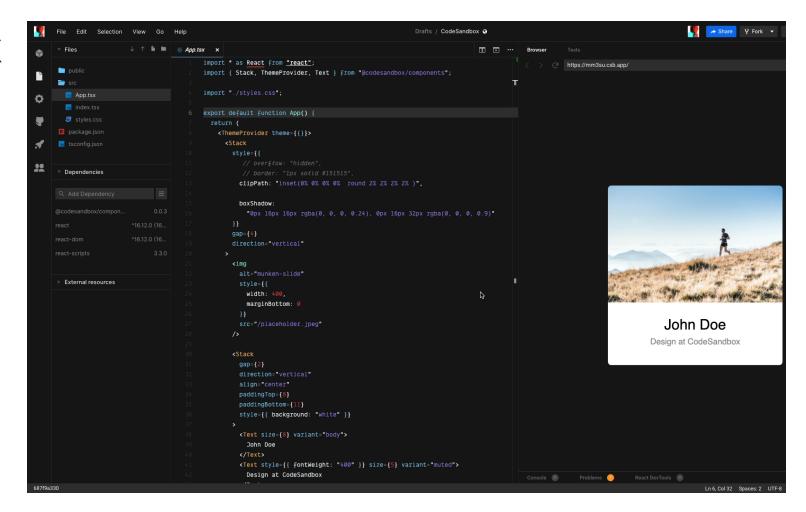

# Web Dev Tools

#### Web Dev Tools

- Modern Web Browsers
- Chrome, Firefox, Safari, Edge

- Modern Code Editors
- VS Code, Atom

Node.js

### Google Chrome Browser

- Rich Web Development Features
- Download link
- https://www.google.com/intl/en hk/chrome/

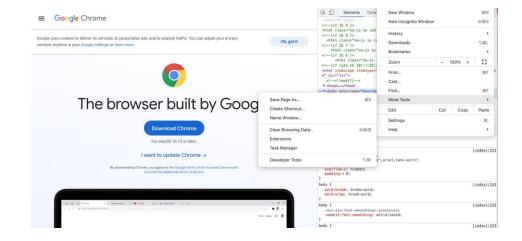

### Modern code editors

### A modern code editor should provide the following features

- Opens project folder instead of individual file
- Supports many programming languages
- Provides codes completion
- Code colored / highlighted
- for better readability and more visible errors prompts
- Rich keyboard shortcuts to speed up coding in great deal
- Multiple lines editing
- Rich extension / add-ons / packages to extend code editor's capability

### Popular code editors

- Visual Studio Code (a free code editor from Microsoft)
- Atom (a free code editor from Github)
- Sublime (commercial)
- WebStorm (commercial)

### Visual Studio Code

https://code.visualstudio.com/

```
driver api multi.cpp - gpu - Visual Studio Code
                                                                                                                                                                          O
File Edit View Goto Help
                                             dr @

▲ WORKING FILES

                                                 № HAVE TBB
                                                 main()
           settings.json C:\Users\aasthan\AppData...
                                                 Worker
           driver_api_stereo_multi.cpp
                                                 operator()(int) const Worker
                                                 safeCall(expr)
            c cpp properties.json
                                                 safeCall_(int, const char *, const char *, int)
         ▶ performance
                                                 contexts
           alpha_comp.cpp
           bgfg_segm.cpp
                                                 operator()(int) const Worker
           browse.db
           browse.VC.db
                                                    struct Worker { void operator()(int device_id) const; };
                                                    void destroyContexts();
           cascadeclassifier.cpp
           cascadeclassifier_nvidia_api.cpp
                                                    #define safeCall(expr) safeCall_(expr, #expr, __FILE__, __LINE__)
           CMakeLists.txt
                                                    inline void safeCall (int code, const char* expr, const char* file, int line)
           driver_api_stereo_multi.cpp
                                                         if (code != CUDA SUCCESS)
           farneback_optical_flow.cpp
                                                             std::cout << "CUDA driver API error: code " << code << ", expr " << expr
           generalized_hough.cpp
                                                                 << ", file " << file << ", line " << line << endl;
           hog.cpp
                                                             destroyContexts();
           houghlines.cpp
                                                             exit(-1);
           morphology.cpp
           multi.cpp
           opengl.cpp
           optical flow.cpp
                                                    CUcontext contexts[2];
           opticalflow_nvidia_api.cpp
           pyrlk_optical_flow.cpp
                                                    int main()
 ⊗ 0 ∧ 0 1 9 C_Cpp: Ready
                                                                                                                                Spaces: 4 Ln 92, Col 10 UTF-8 LF C++ Mac - Debug
```

### Visual Studio Code Download

- Visual Studio Code is one of the most popular modern code editor
- We will use VS Code for HTML, CSS and JS coding
- Download link
- https://code.visualstudio.com/d ownload

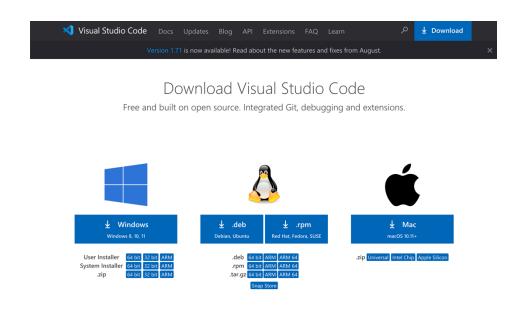

## Atom & ATOM

- Download at
- http://www.atom.io/
- Download the right version for your operation system
- Follow the installer suggested setting and complete the installation

### Node.js

- https://nodejs.org/
- Node.js is an open-source, cross-platform JavaScript runtime environment for developing a diverse variety of server tools and applications
- A lot time, Node.js is running behind the scene when working on web development

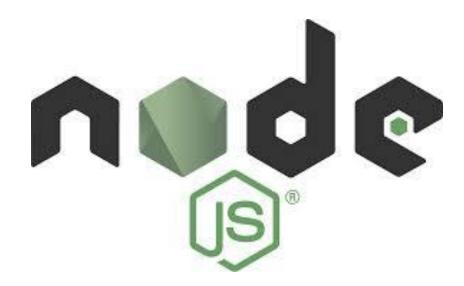

### Node.js Download

- Download link
- https://nodejs.org/en/download/

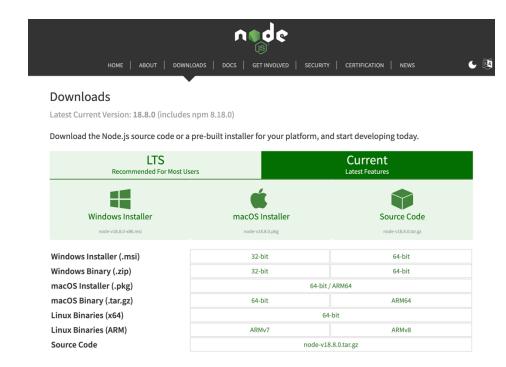

## JSON

**JavaScript Object Notation** 

### **JSON**

- JSON (JavaScript Object Notation) is an open standard file format and data interchange format that are user friendly
- JSON is just some plain text that follow certain format
- Programming language-independent
- It was derived from JavaScript, but many modern programming languages include code to generate and parse JSON-format data.
- JSON filenames use the extension .json

```
String Value
     JSON Object --->
                       'company": "mycompany",
                       "companycontacts": { - Object Inside Object
                         "phone": "123-123-1234",
                         "email": "myemail@domain.com"
                       employees": [ -
Array Inside Array
                             "email1@employee1.com",
                             "email2@employee1.com"
                           "id": 102,
                           "name": "William",
                           "contacts": null - Null Dalue
```

### JSON Syntax

https://www.json.org/json-en.html

- **[** { }
- Object
- **[**]
- Array of objects
- JSON is nested, one can have
- An object that contains array
- An array that contains objects

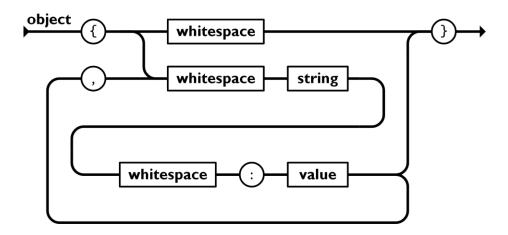

### JavaScript Object # JSON

#### JavaScript object

# {firstname : "Sam", lastname : "Fernandes"} Key Value (Need not be enclosed within double quotes)

### JSON object

```
{"firstname" : "Sam",

"lastname" : "Fernandes"}

^
Key
Value
(Must be enclosed
within double quotes)
```

## https://jsonlint.com/a good place to practicing JSON

### A place to practice JSON

https://jsonlint.com/

```
1 ₹ {
        "id": 1001,
        "name": "Jack"
                                                                                                             Support JSONLint for $2/Month
Validate JSON
                   Clear
```

### APACHE ECHARTS

Experience JS Data Visualization with JSON

### ECHARTS Examples

https://echarts.apache.org/examples/en/

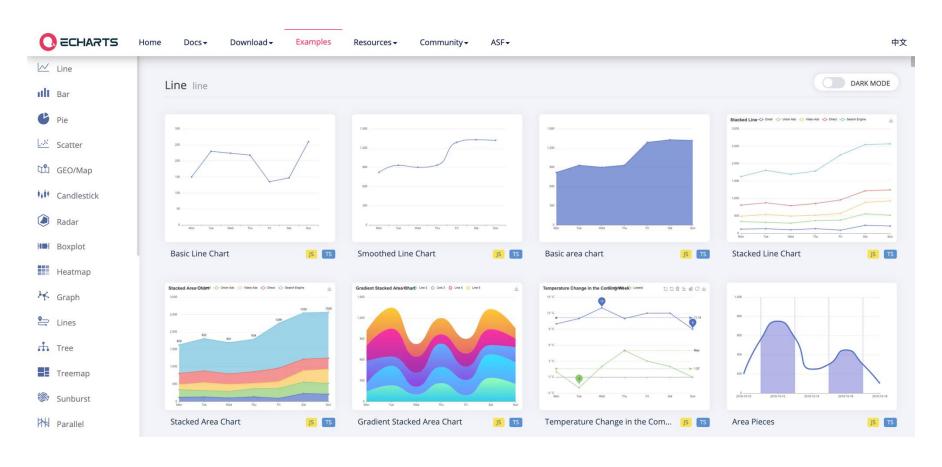

### ECHARTS Getting Started

https://echarts.apache.org/handbook/en/get-started/

### **Including ECharts**

Create a new index.html file in the directory where you just saved echarts.js, with the following content:

### Build an ECHARTS from Scratch

Follow the instructions on the page below

https://echarts.apache.org/handbook/en/get-started/

# Source Codes Download

bit.ly/in-js-intro

# What's Next? JS Intermediate Level Coming Soon ...

### JS Intermediate Level (3 hours)

- JavaScript Syntax
- Variables
- Operators
- Arithmetic
- Data Types
- Functions
- Objects
- Array

- Fetch API
- JSON Processing
- JS Data Visualization
- Apache eCharts
- Google Charts
- D3.js
- Observable HQ

# Thank You!